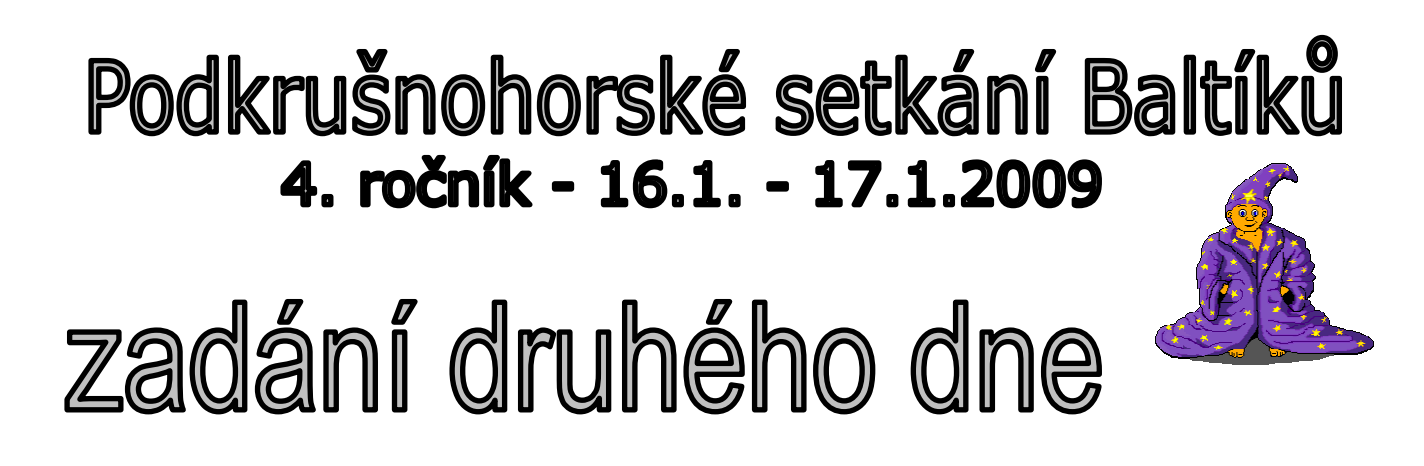

Při tvorbě programů nesmíte používat scény, obrázky ani upravovat banky !

# 1. hrad.bpr

#### Část A:

Baltík postaví rychlostí 7, bez obláčku nejdříve 3 věže podle obrázku (předměty č.86,87,88,89,101,102,103,104z banky 0). Baltík se vrátí do levého dolního rohu, otočený na východ a čeká na stisk klávesy nebo tlačítka myši. (6 b)

# Část B:

Mezi věžemi se najednou objeví dva domky, otočené k sobě zrcadlově, Baltík se vrátí do výchozí pozice: (4 b)

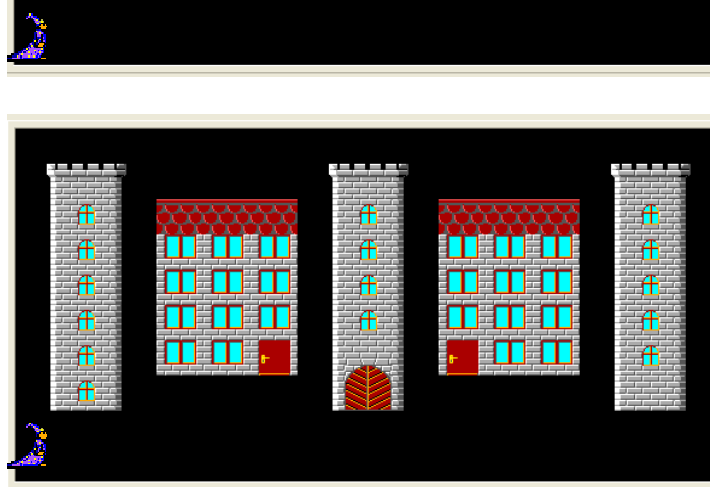

# Část C:

Baltíka napadne stavby propojit a vytvořit tak hrad. K propojení použije předměty 2, 102 a u vrat 2116 a 2118. Čaruje s obláčkem. Po spojení hradu se nachází na výchozí pozici (4b)

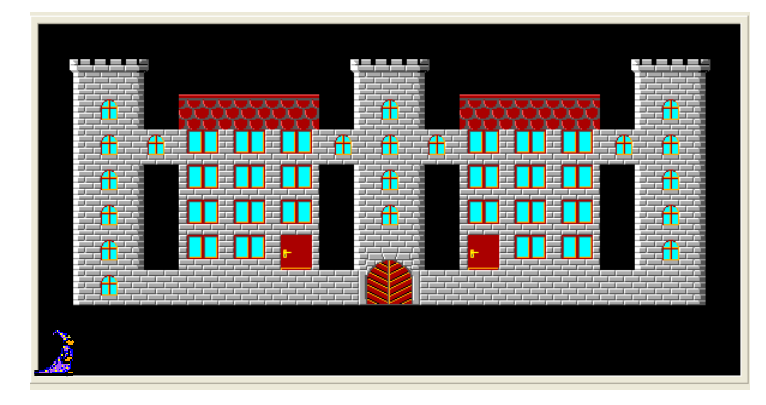

## Část D :

Před hradem se objeví vodní příkop a cesta podle obrázku (předměty 1147 a 2143). (2b)

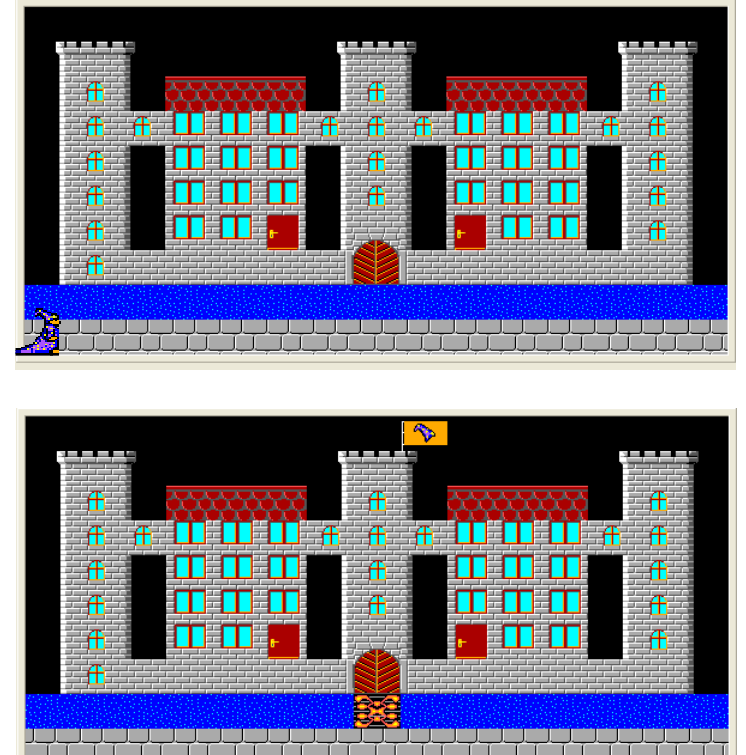

#### Část E :

V příkopu bude plavat krokodýl, přeplave celý příkop zprava do leva. Nakonec půjde Baltík do hradu, přes příkop si postaví most (předmět 1116), zmizí v hradě a na věž vyvěsí svou vlajku. (6b)

## 2. kola.bpr

Baltík vyčaruje 20 koleček na náhodných místech s náhodnou Baltíkovo barvou 1-15 (může se opakovat). Kolečka budou mít minimální průměr 20 b a maximální 90 bodů. Velikost bude v tomto rozmezí také náhodná. Všechna kolečka musí být na ploše celá vidět. (30 b).

# 3. hvezdy.bpr

### Část A:

Na Baltíkově nebi v oblasti 0,0 až 14,1 vyčaruje Baltík náhodně 10 hvězdiček, bude čekat na stisk myši nebo klávesy. Čaruje s obláčkem, rychlost 7. (10 b)

Část B:

Hvězdička, na kterou se klikne bude padat kolmo dolů 2 sekundy a při pádu se 5x otočí.

(20)